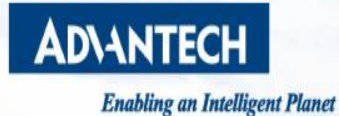

### **Modbus Gateway EKI-122X Redundancy - By Bridge and Virtual Gateway**

**Advantech iConnectivity AE Audrey Wang**

**IT Edge Computing WISE-PaaS Allianc** Industry **EXAMPLE** IoT SRP 2.0 Service IoT **iCity 1%** 4.0 WISE-PaaS Services **O** Cloud-lo XNavi AlWireless  $\overline{D}$  EnSant **INDUSTRY 4.0** iLogistics  $\mathbb{Z}^D$  AI Platform WISE-STACK **DeviceOn 二、I.APP Aug Design-in Services Customer Care** 

# **Outline**

- Redundant Topology
- Setting SOP

**Enabling an Intelligent Planet** 

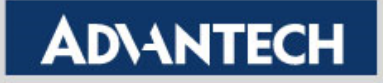

## **Redundant Topology**

**Trusted ePlatform Services** 

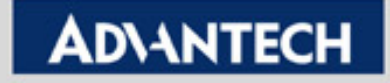

#### Redundant Topology - Bridge

- Bridge
	- Set the 2 Ethernet interfaces as Bridge mode, and set the Ethernet Bridge with static IP. This allows the 2 Ethernet Ports became a 2 port switch using the same IP.

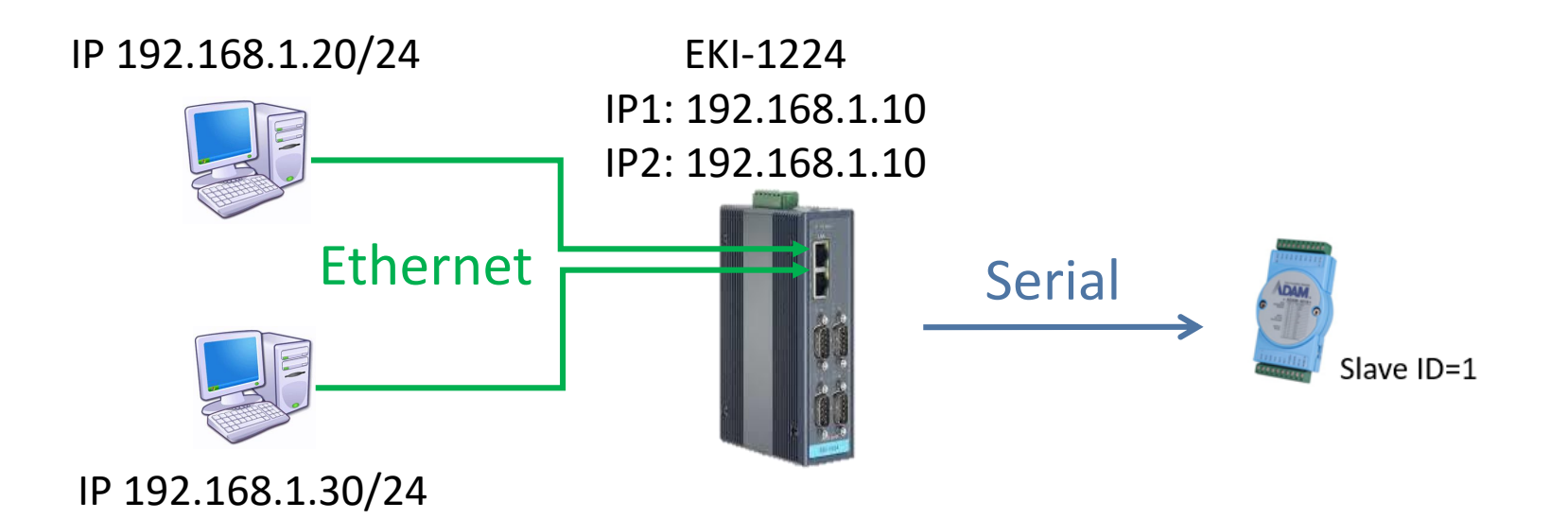

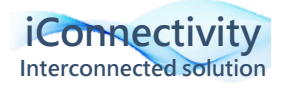

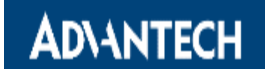

- Bridge STP Enable
	- Support STP that could work with other STP-Enabled devices.
	- The block port will be determined by all the devices running STP.

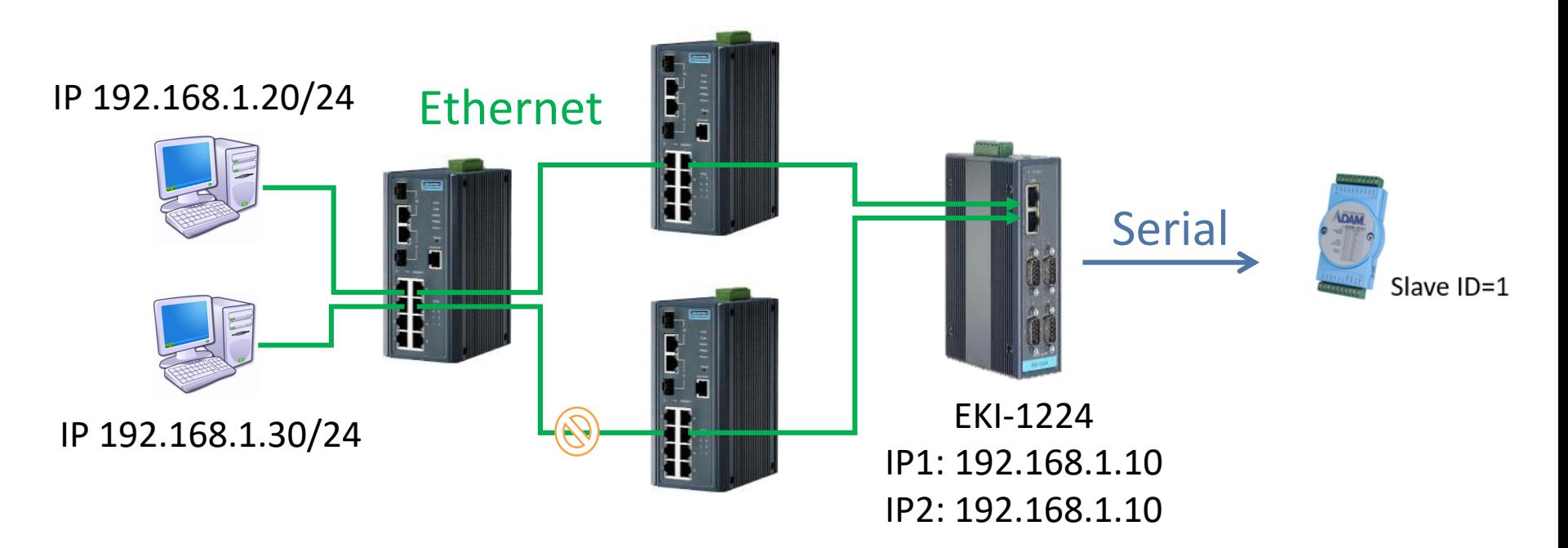

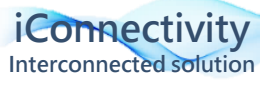

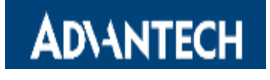

- Bridge Redundant Mode Enable
	- Support Redundant Mode to link both Ethernet cables to the same switch and block one of the link by EKI itself.
	- Default is to block Eth2.

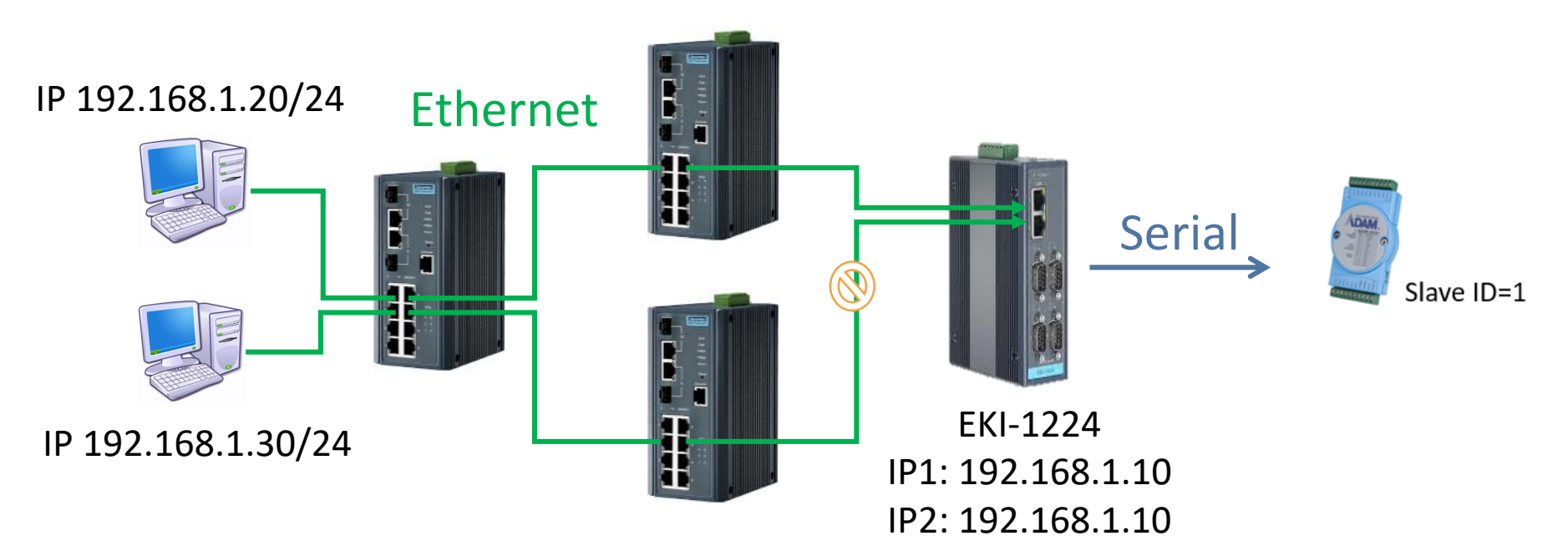

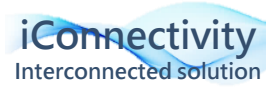

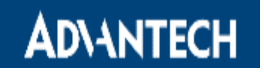

#### Redundant Topology - Virtual Gateway

- Virtual Gateway
	- Virtual gateway is redundant function for EKI in the same network.
	- Use 2 EKI-122X and both devices can set virtual gateway in one IP.
	- The SCADA builds the connection by the virtual gateway IP.

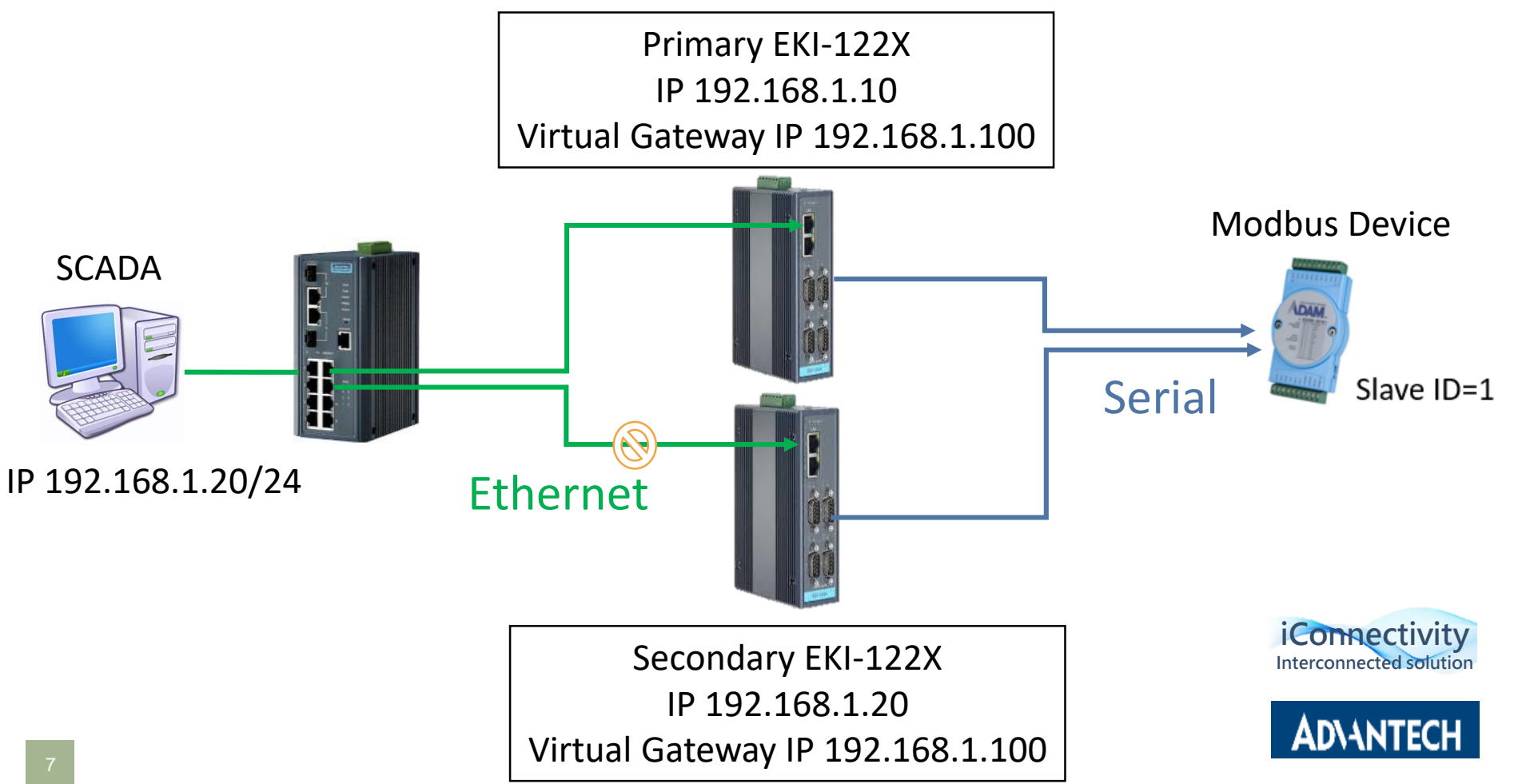

## **Configuration SOP**

**Trusted ePlatform Services** 

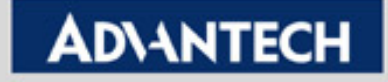

#### Redundant Topology - Bridge

• Bridge

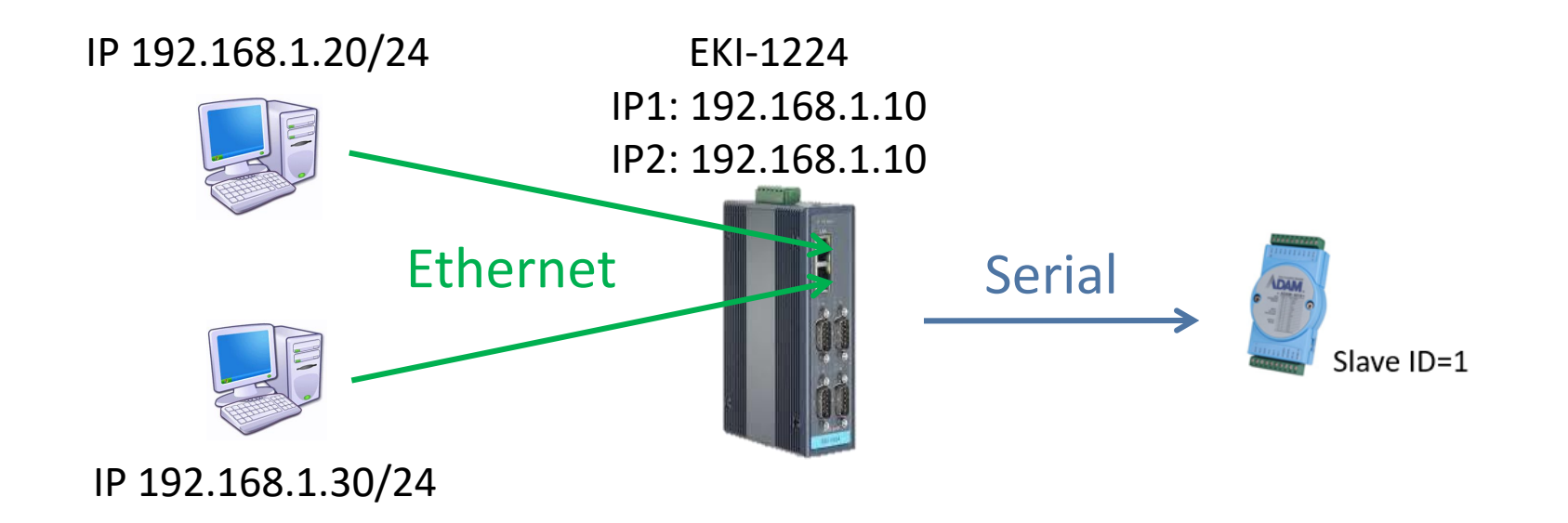

![](_page_8_Picture_3.jpeg)

![](_page_8_Picture_4.jpeg)

#### Configuration – Bridge  $(1/2)$

• IP Setting

#### Set Eth1 and Eth2 in Bridge mode.

![](_page_9_Picture_26.jpeg)

**ADVANTECH** 

### Configuration – Bridge (2/2)

• Ethernet Bridge Setting

Both Eth interface use the same IP. Users can enable STP or Redundant mode.

STP mode runs spanning tree protocol with other connected devices . Redundant mode will block one Eth port on EKI-122X and it will judge to active the block port automatically.

![](_page_10_Picture_36.jpeg)

#### Configuration - Virtual Gateway

• Virtual Gateway

![](_page_11_Figure_2.jpeg)

#### Configuration - Virtual Gateway

• Virtual Gateway Settings

#### Primary EKI-122X

![](_page_12_Picture_30.jpeg)

### *Co-Creating the Future of the IoT World of the IoT World*

This course is for educational purpose only and some courses materials might be retrieved from public resources. Advantech respects the property rights of others. If you (the copyright owner, proprietor of a registered trademark or other intellectual property rights holder and/or the exclusive licensee of any applicable intellectual property rights) believe that the content of the course materials infringes your rights or violates any applicable intellectual property law(s), please notify us as soon as possible. We will investigate and take remedial action when needed.

**WISE-PaaS Allianc** T Edge Computing IoT SRP 2.0 Service IoT Industry ADANTECH 15 l % Embedded IoT 4.0 MISE-PaaS **XNavi** Services O Cloud-Io AlWireless **E** EnSaas **IoT** Device Managemer iLogistics<br>
WISE-STACK **AI Platform DeviceOn** Design-in Services

**Co-Creation**